# **QGIS Application - Bug report #20078 QGIS crashed when trying to enable Processing Plugin**

*2018-10-11 03:16 PM - Sri Mounica Motipalli*

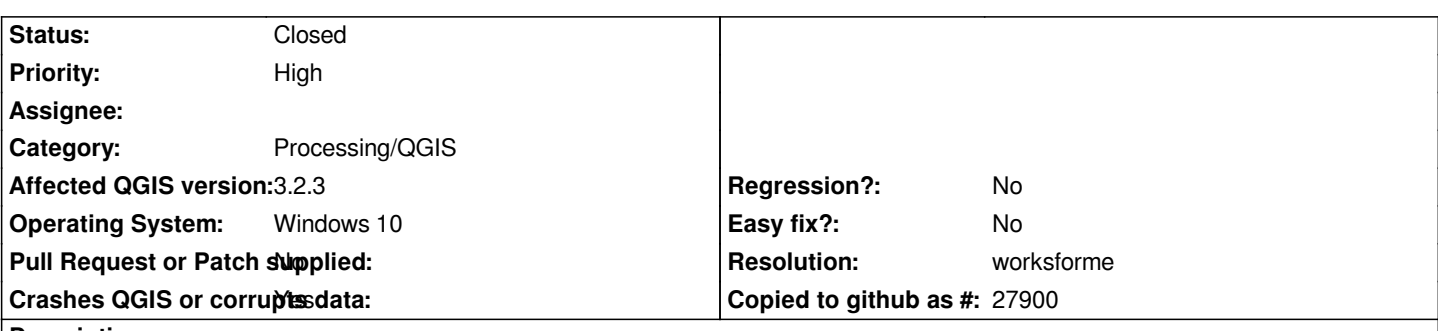

**Description**

*I some how missed Processing plugin in my menu bar. So I'm trying to get it back by trying to check the checkbox associated with Processing Plugin under 'Manage and Install Plugins'. But QGIS is getting crashed. I also tried to uninstall and reinstall QGIS. But the issue repeats.*

*For Your Information: I'm using QGIS Desktop 3.2.3*

### **History**

## **#1 - 2018-10-11 04:40 PM - Giovanni Manghi**

- *Priority changed from Normal to High*
- *Status changed from Open to Feedback*

*Try creating (and using) a new/clean profile.*

### **#2 - 2018-10-11 10:53 PM - Sri Mounica Motipalli**

*Thank you so much. That worked.*

### **#3 - 2018-10-12 06:20 AM - Alessandro Pasotti**

- *Resolution set to worksforme*
- *Status changed from Feedback to Closed*